# **Preconfiguring During Installation**

You can preconfigure the Parasoft Test component during installation. Parasoft Test is a framework shipped with Parasoft products that enables many common functionalities, such as code analysis and test execution.

- 1. Create a localsettings file that includes the options you want to preconfigure the installation with. See [Localsettings](https://docs.parasoft.com/pages/viewpage.action?pageId=51920193#AdditionalPreferenceSettings-Localsettings) for details on available options.
- 2. Pass that localsettings file to the installer using the /configure or --configure parameter. For example:
	- Windows: /configure=<path-to-localsettings-file>
	- Unix: --configure <path-to-localsettings-file>

The localsettings file will be copied into the root directory of Parasoft Test as parasofttest.ini. Settings from that file are used to initialize a clean workspace during startup.

#### ⊘ **Tip - Other Ways to Configure Licenses**

You can also configure licensing upon command line startup using -localsettings. For details, see [Licensing.](https://docs.parasoft.com/display/SOA9107/Licensing)

If you want to apply settings to an existing workspace, you need to add an additional property to the localsettings file: enforce.configure=true. This overrides existing settings during the first startup after the installation/reinstallation.

# Windows Options

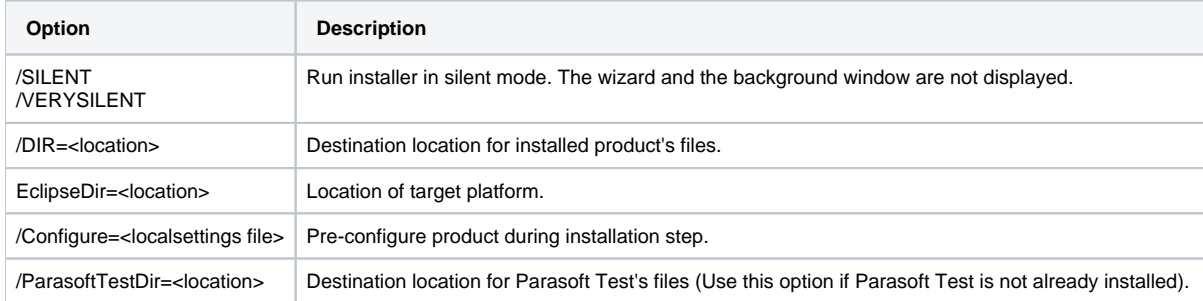

See <http://www.jrsoftware.org/ishelp/index.php?topic=setupcmdline>for additional options and help.

#### Additional Notes about Windows Installation

- If the same version (or a newer version) of Parasoft Test is installed on the machine, the localsettings file won't be copied during installation or reinstallation.
- If the location passed in /ParasoftTestDir is different than the location of an existing Parasoft Test installation, the localsettings file won't be copied during reinstallation.

## UNIX Options (for Linux, or Mac)

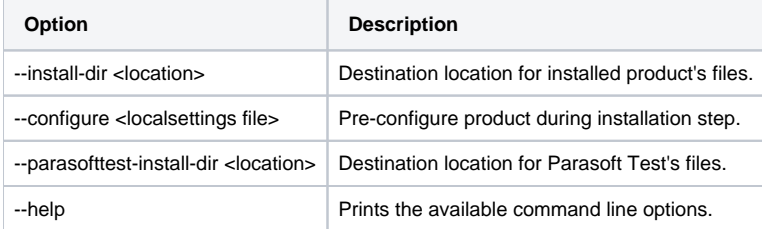

## Examples

```
parasoft_soatest_<version_arch>.exe /SILENT /DIR=<soatest dir> /ParasoftTestDir=<parasofttest dir> 
/configure=<localsettings file>
parasoft_soatest_<version_arch>_eclipse_plugin.exe /SILENT /DIR=<soatest dir> /ParasoftTestDir=<para-softtest 
dir> /EclipseDir=<eclipse dir> /configure=<localsettings file>
```
#### **Unix**

**Installation on Windows**

```
parasoft_soatest_<version>_linux.sh --non-interactive --install-dir <soatest dir> --parasofttest
-install-dir <parasofttest dir> --configure=<localsettings file>
parasoft_soatest_<version>_linux_eclipse_plugin.sh --non-interactive --install-dir <soatest dir> 
--parasofttest-install-dir <parasofttest dir> --target-location <eclipse dir> --configure=<localsettings file>
```
### Sample localsettings File

Here is a sample localsettings file that configures Team Server and License.

```
soatest.license.use_network=true
soatest.license.network.host=main1.parasoft.com.pl 
soatest.license.network.port=2222
soatest.license.network.edition=server_edition 
tcm.server.accountLogin=true
tcm.server.enabled=true
tcm.server.name=main1.parasoft.com.pl
tcm.server.password=test
tcm.server.port=18888
tcm.server.username=test
enforce.configure=true
```